## IBM WebSphere Application Server for z/OS V7 Feature Pack for XML

Installation and configuration

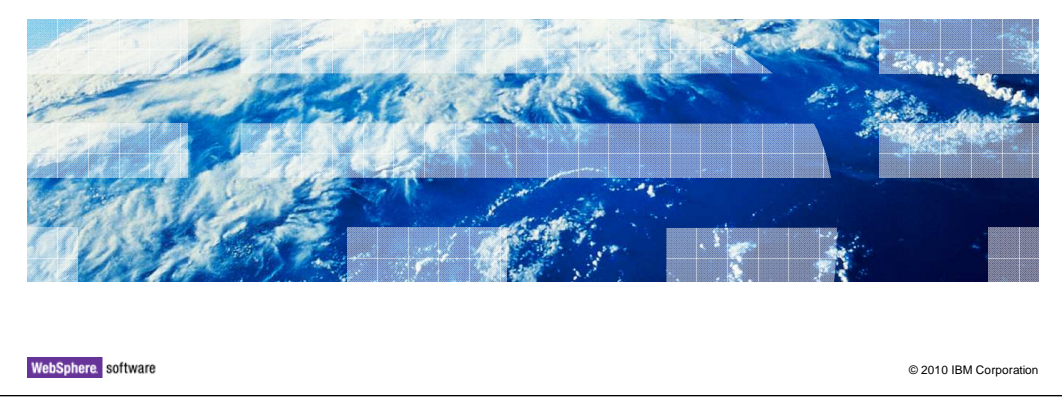

This presentation will cover the installation and configuration of the WebSphere® Application Server for z/OS<sup>®</sup> V7 Feature Pack for XML.

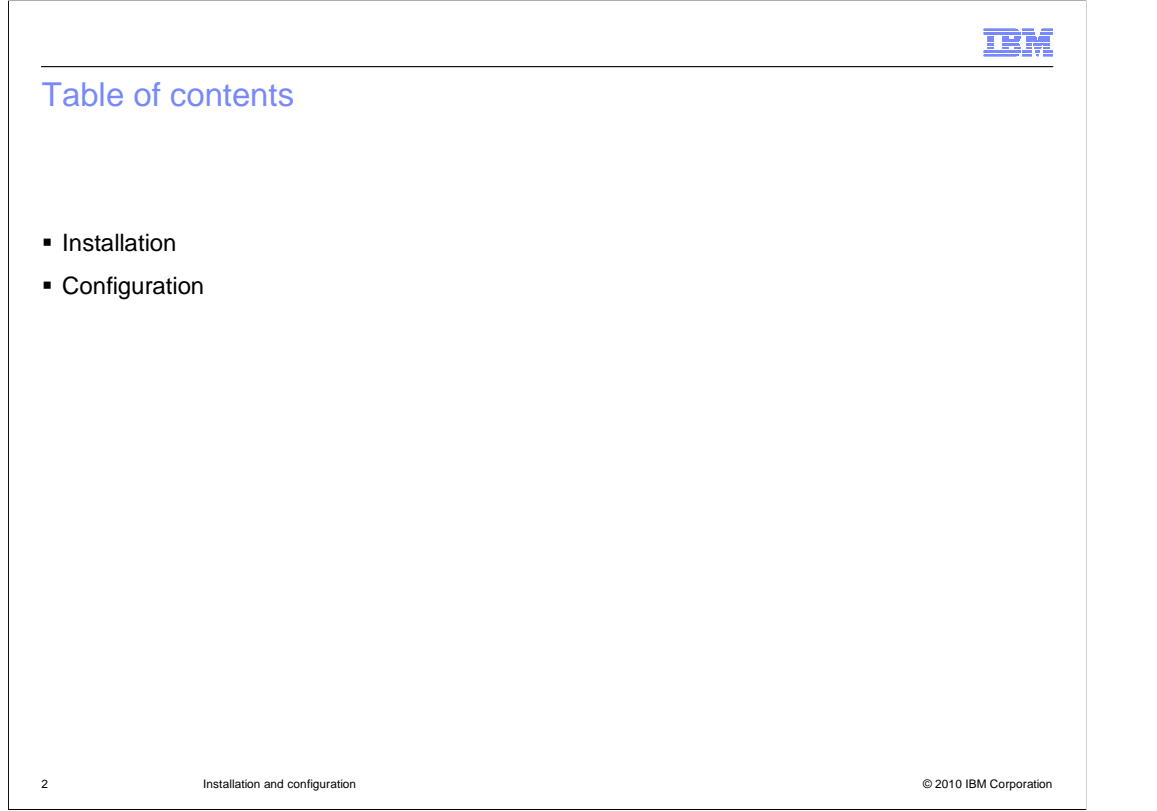

This presentation will discuss how the feature pack is installed and then how to configure a profile to have the new feature.

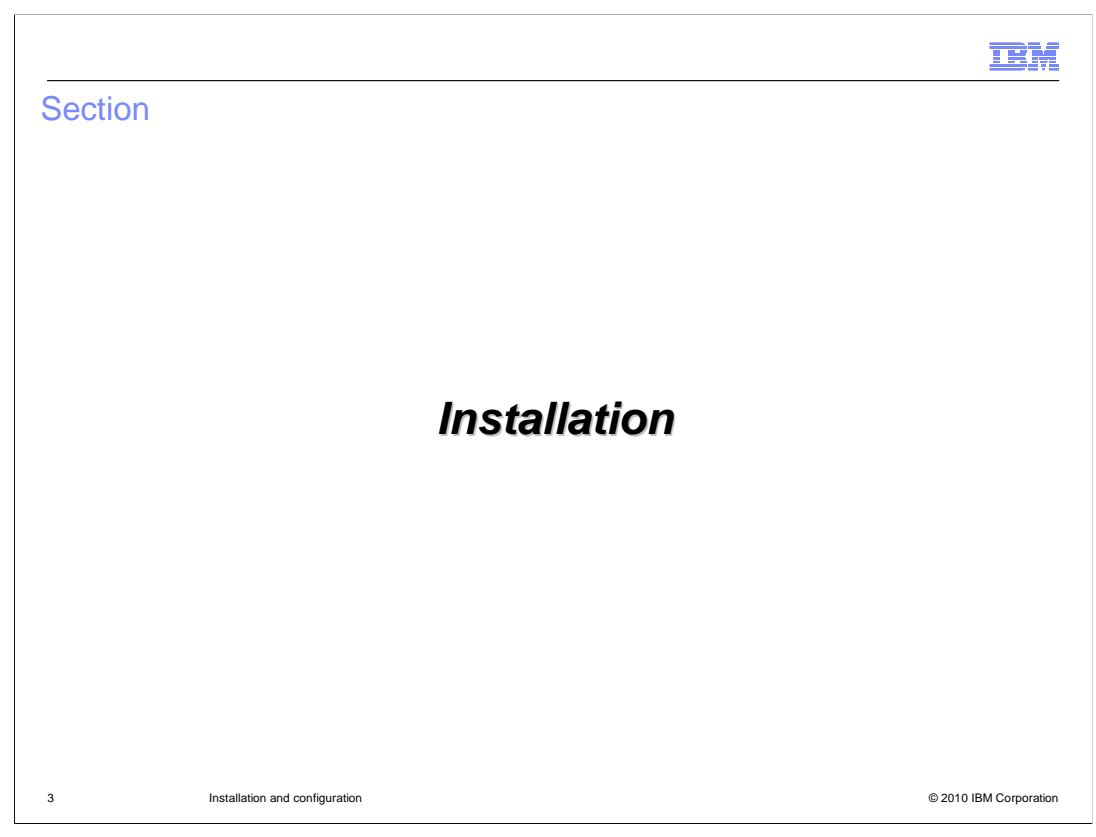

This first section will discuss how to install the XML feature pack on z/OS.

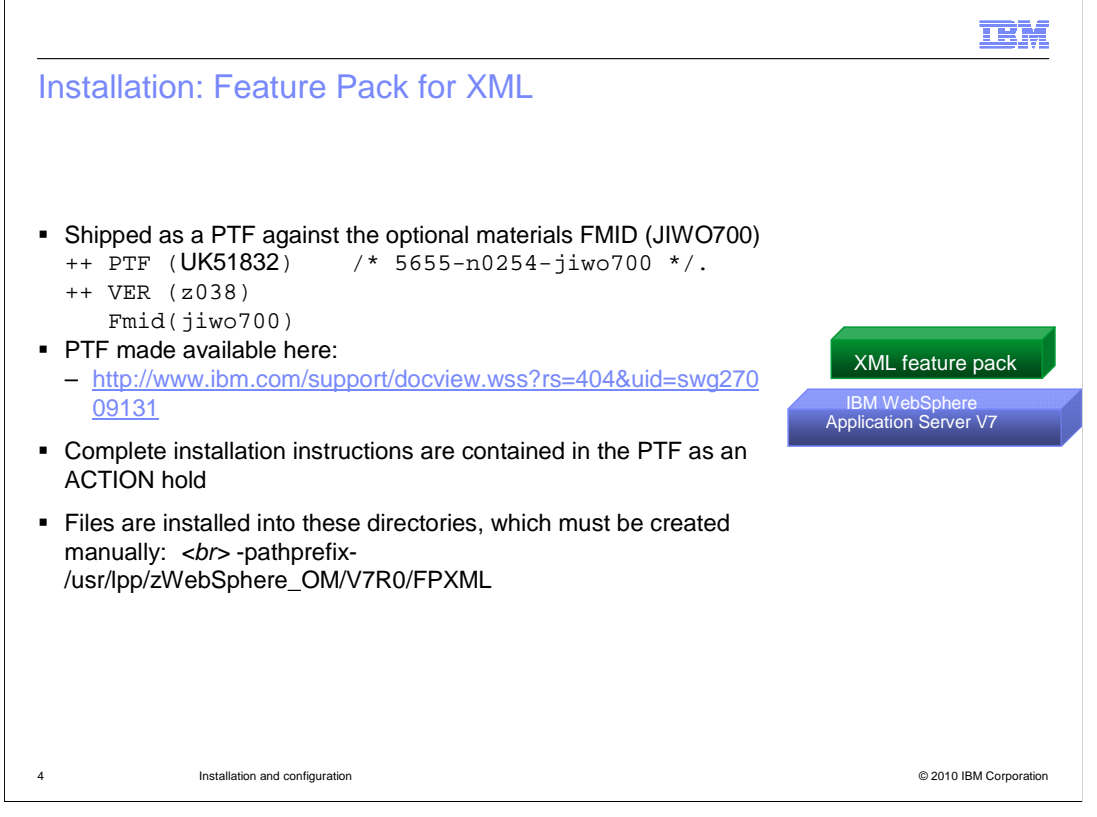

 WebSphere Application Server for z/OS V7 feature pack for XML is shipped as PTF UK51832 against the optional materials FMID. It is available for download at the URL shown on the slide. As with all optional materials, the needed directory (FPXML) must be manually created before the PTF can be applied. Once the PTF for the XML feature pack is applied, you can augment a profile with the XML function.

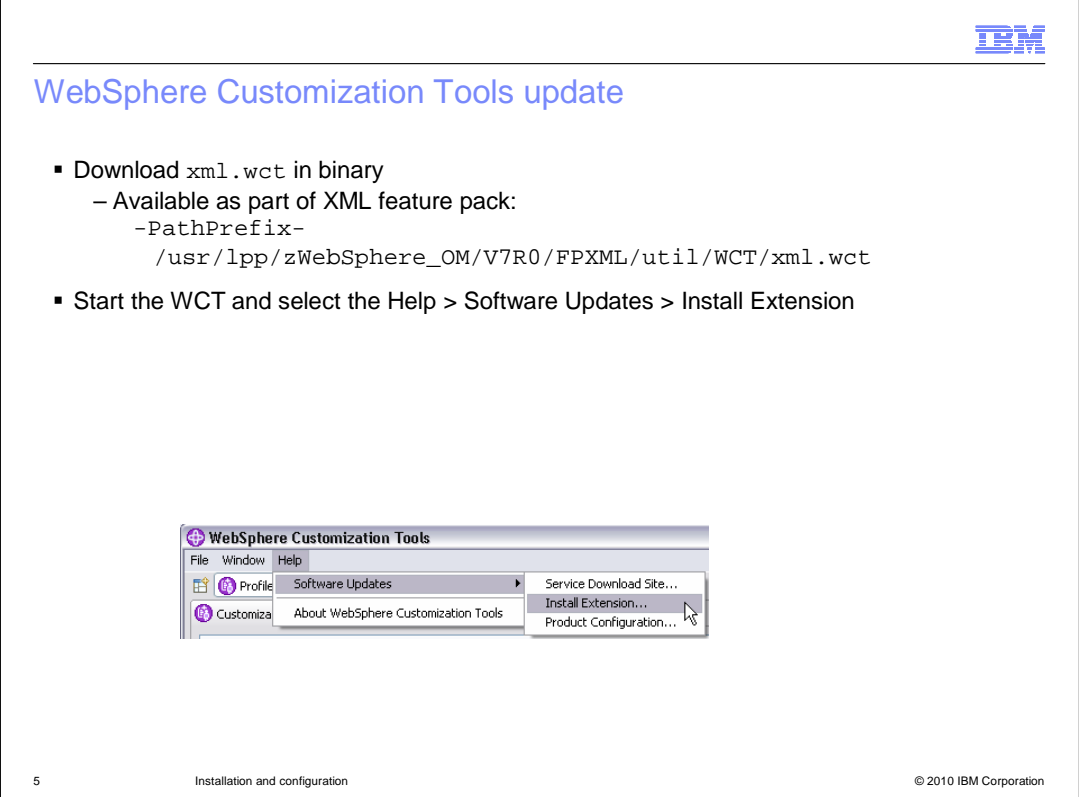

 In order to create or augment profiles with the XML feature pack function, it is necessary to update the WebSphere Customization Tools (WCT) with an extension. In the SMP/E directory for the XML feature pack, you will find a xml.wct file located under the util/WCT directory. Download that in binary to the machine where you run the WebSphere Customization Tools. In order to install it, go to the Help -> Software Updates -> Install extension menu item in WebSphere Customization Tools.

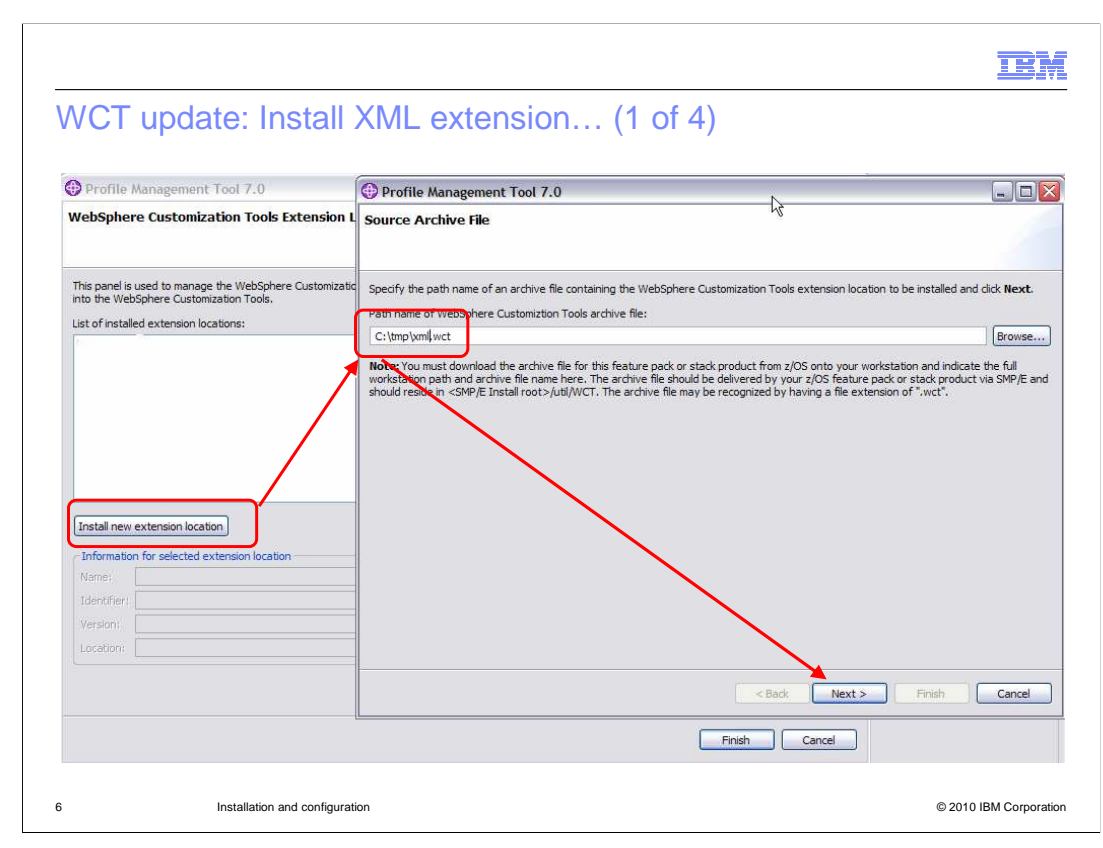

 On the next screen, you will have the option to 'Install new extension location'. You need to click that button and it will prompt you for the location of the extension file. Browse to the place where you placed the downloaded file and press 'Next'.

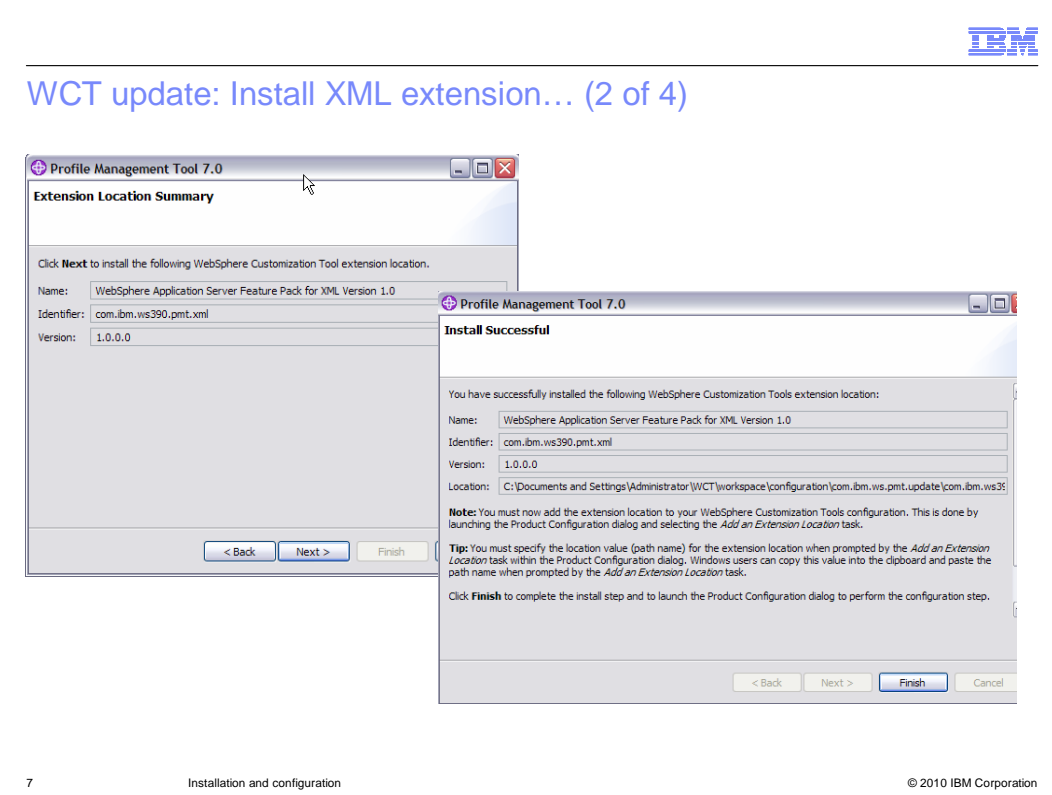

 You are then presented with a verification screen, showing that you are about to install the extension location for the feature pack for XML. Click 'Next' and you should see a message telling you the installation was successful. Note that the location has just been installed now. Next, you will need to configure the product to use the new extension location. You need to make a note of where it was installed. Save the 'Location' and click 'Finish'.

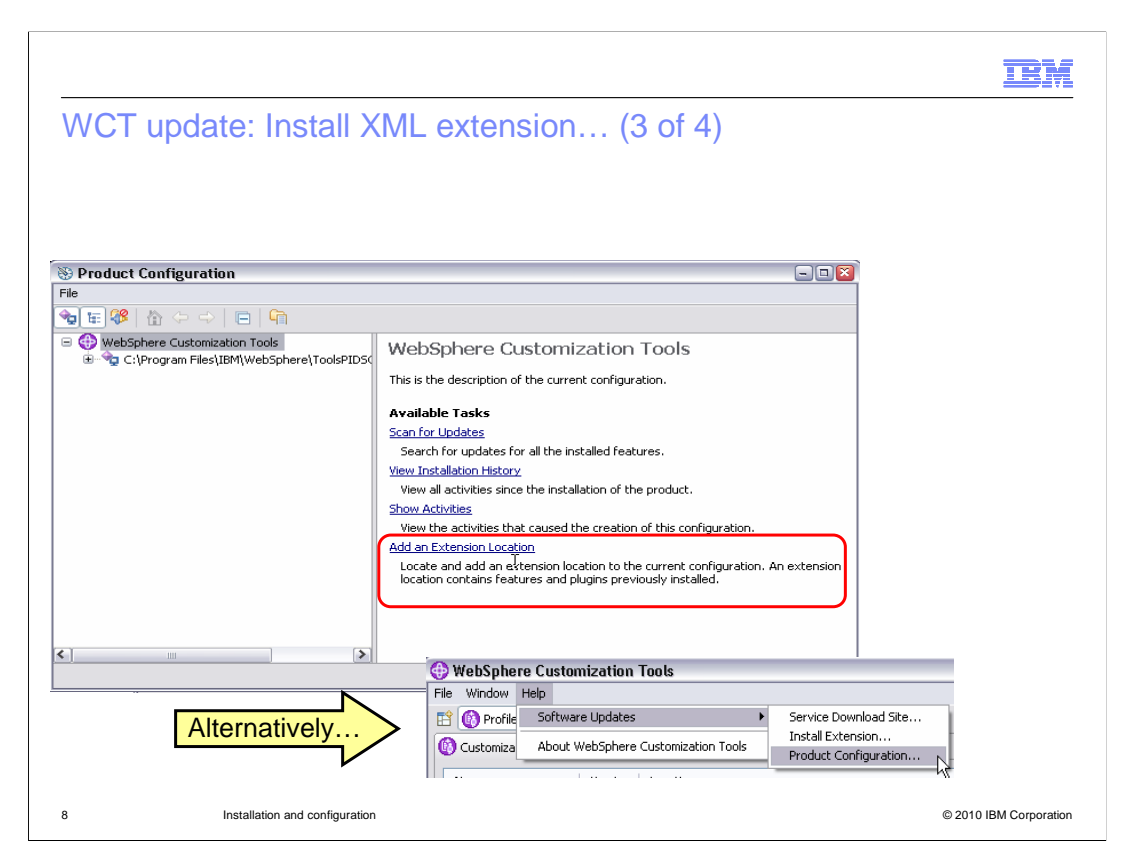

 You should be put in the 'Product Configuration' screen automatically. Select the 'Add an Extension Location' link. If you are not automatically put in the 'Product Configuration' screen, you can get there from the 'Software Update' option as shown on the slide.

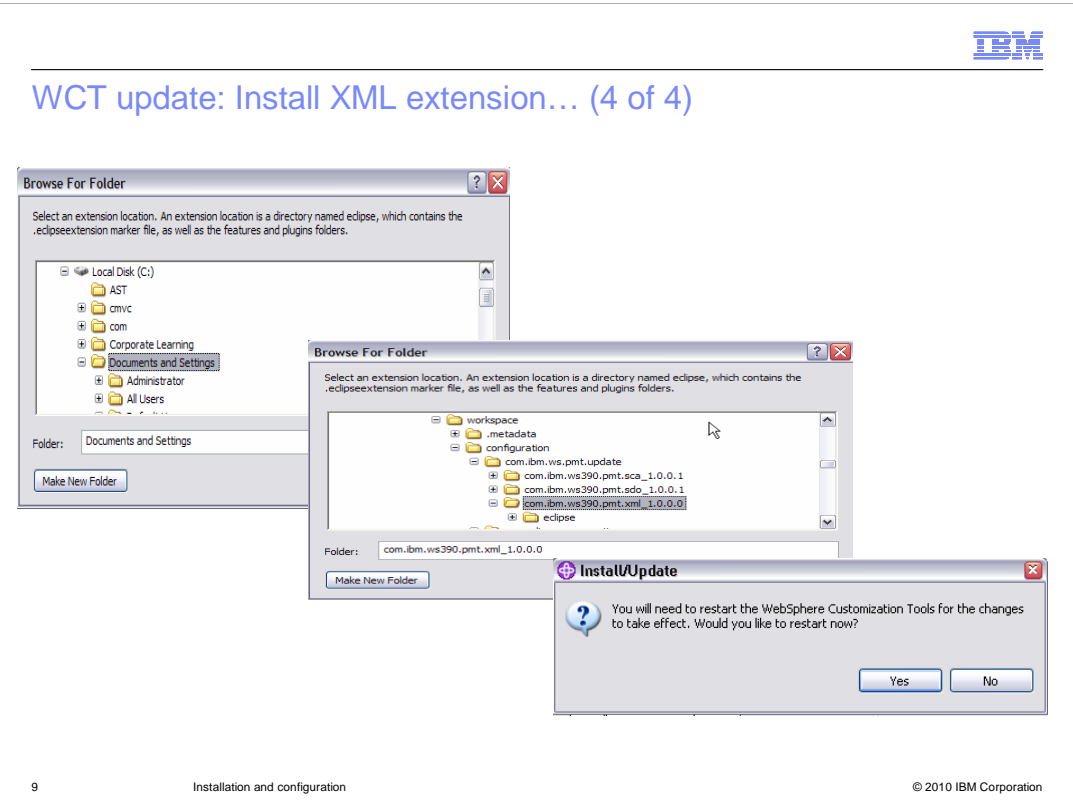

Browse to the 'Location' you saved when you installed the extension location and click 'OK'. You will then be given the option to restart the WebSphere Customization Tools which is necessary to be able to configure profiles with the XML feature.

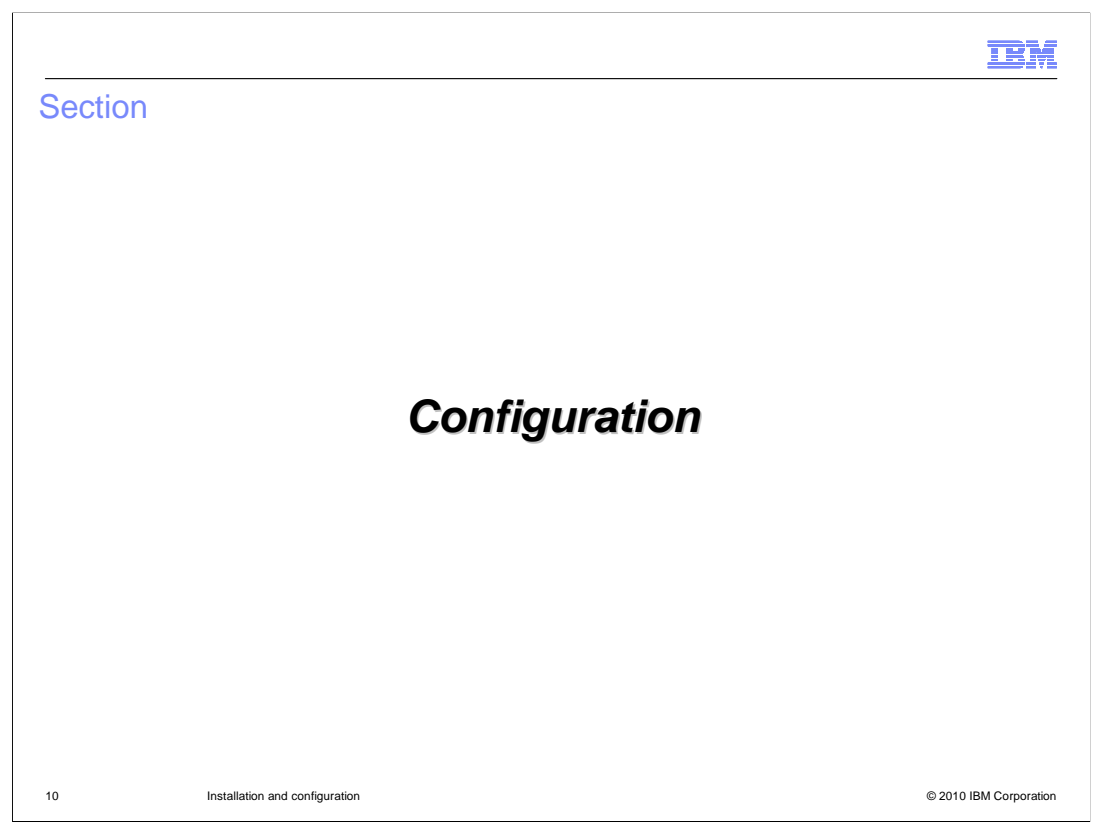

Next you will see how to configure profiles with the XML function.

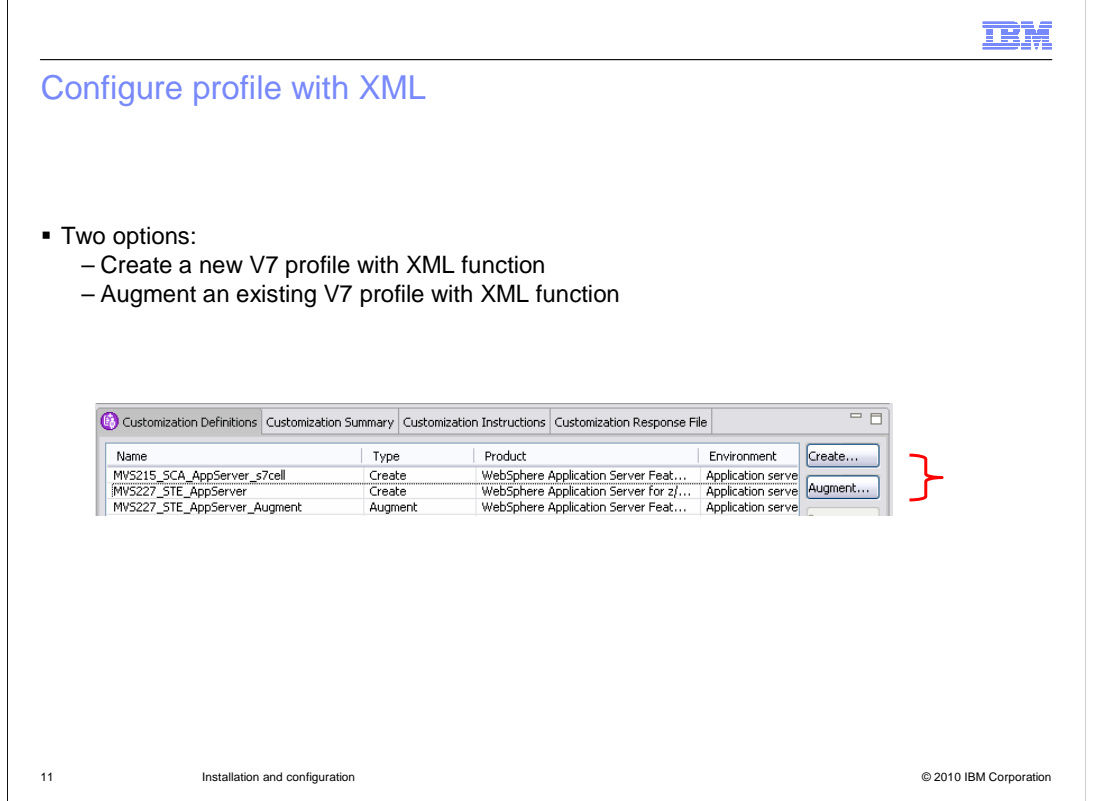

 Now that you have the WebSphere Customization Tools updated with the XML feature pack extension, you have two choices for configuration. You can create a new V7 profile that will have the XML feature pack functions available OR you can augment an existing V7 profile to have the new function.

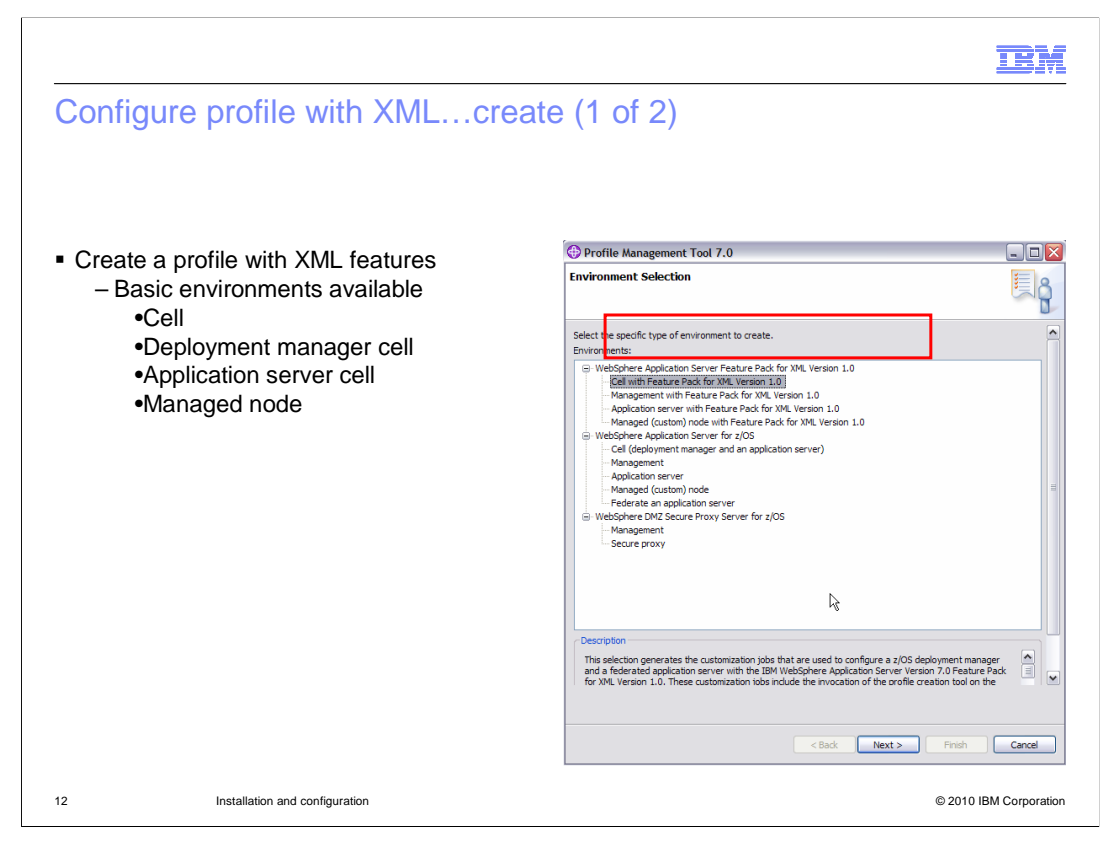

 When you specify 'Create', you have the option of creating different basic environments including cell, deployment manager, application server and managed node. When you select any one of these environments, it will look just like a regular profile creation. One of the only additions you will see is a screen asking you for the location of the XML feature pack file system. This is shown on the next slide.

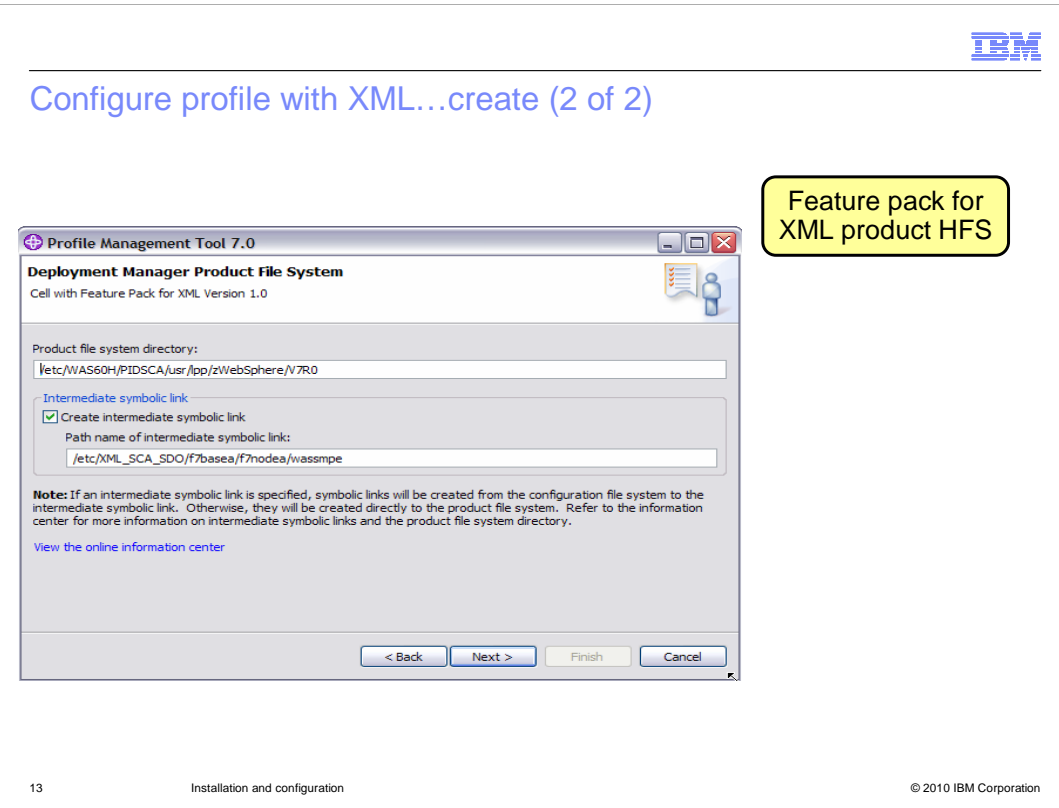

Shown here is the screen where you are asked to specify where the feature pack for XML file system is found. The profile creation will create an intermediate symbolic link for you if you specify that as well. Again, the rest of the profile creation screens are the same.

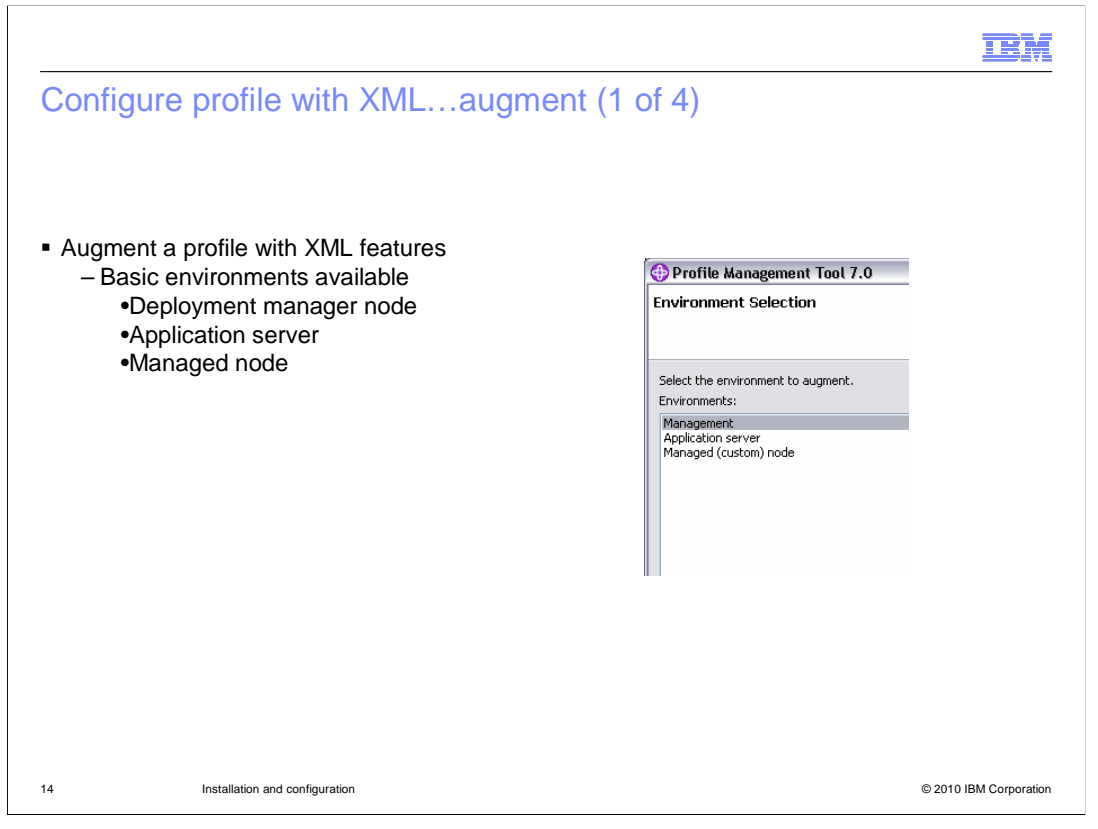

 When you specify 'Augment', you have an existing environment that you want to add the XML function to. Here you have the option of augmenting a deployment manager node, application server or a managed node. WCT also allows you to augment a 'cell' environment by selecting the Management option.

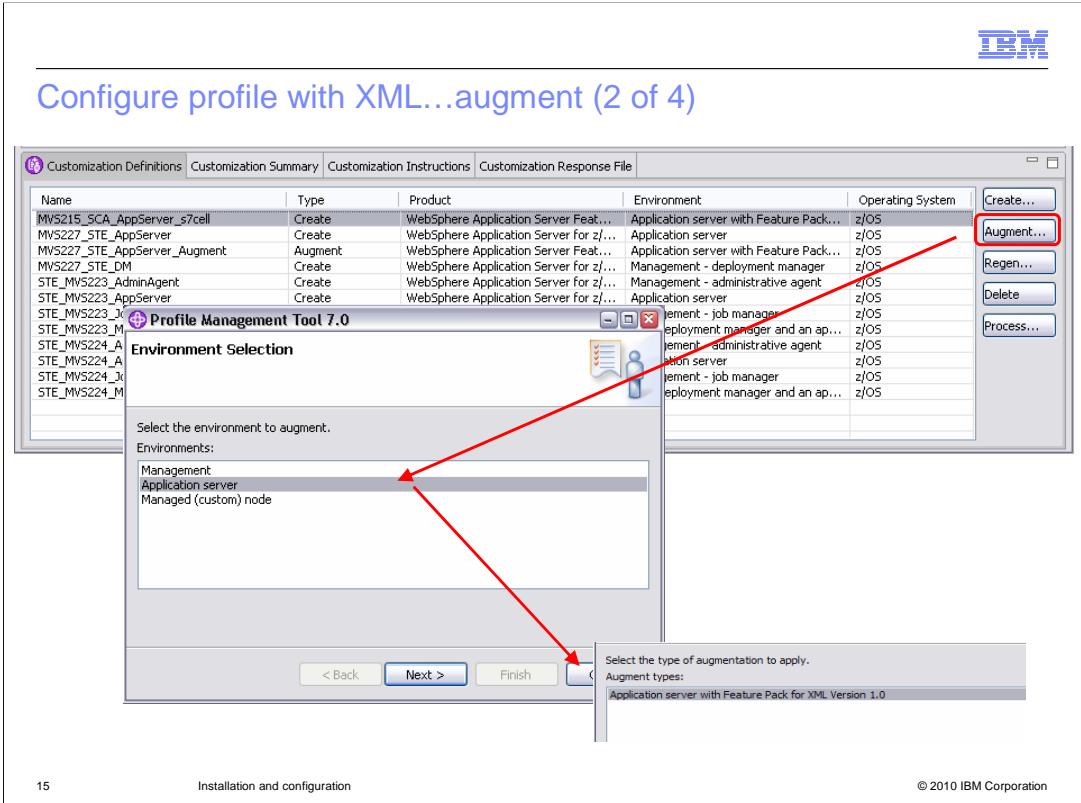

 This slide shows the various screens that you will see if you select augment. As shown on the previous slide, it will give you three options for augmentation. Your first option is a management environment, which is a deployment manager profile. The second option is an application server environment, which is a stand-alone application server node. The third option is a managed (custom) node environment which is an application server node that has been federated into a deployment manager cell.

You will see a choice for each of the WCT extensions that have been installed.

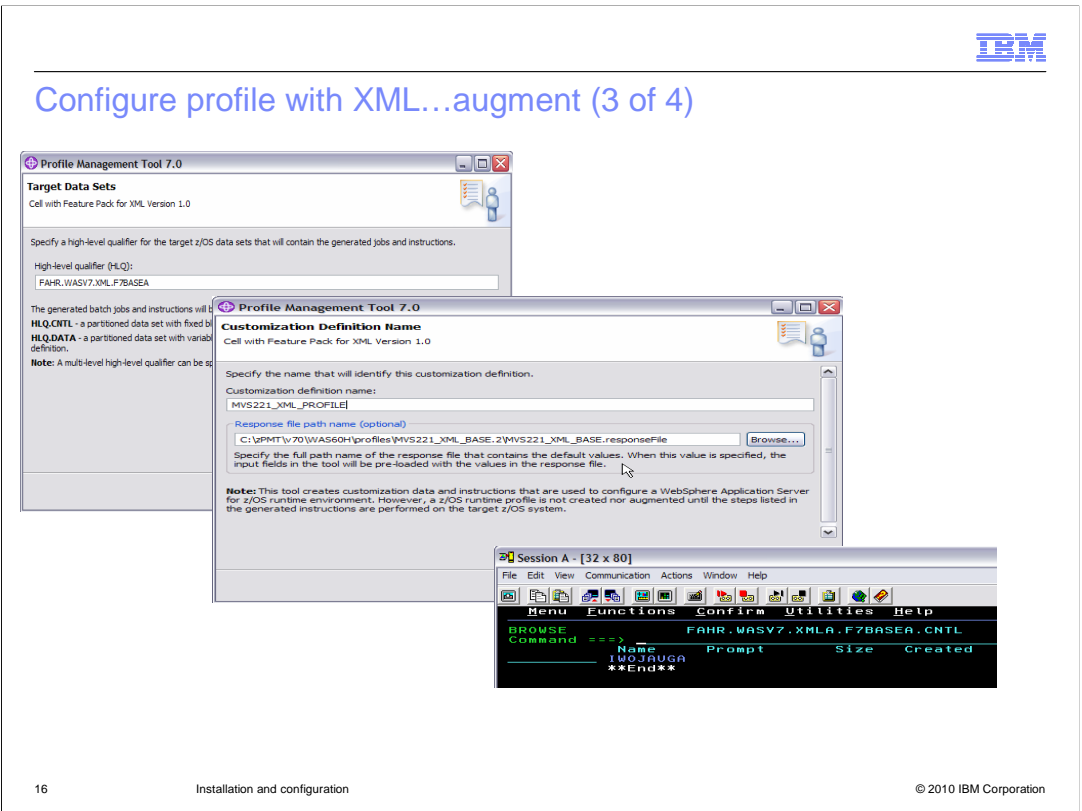

 There is not much information that is needed in order to perform the augmentation but there is some basic information that you are asked for. You can specify the response file for the profile you are augmenting to pre-fill the panels with the correct values. The target data set can be the same as the one used for the original profile and nothing is changed. You will see that there are only a couple of members created during the augment and they start with 'IWOJ'.

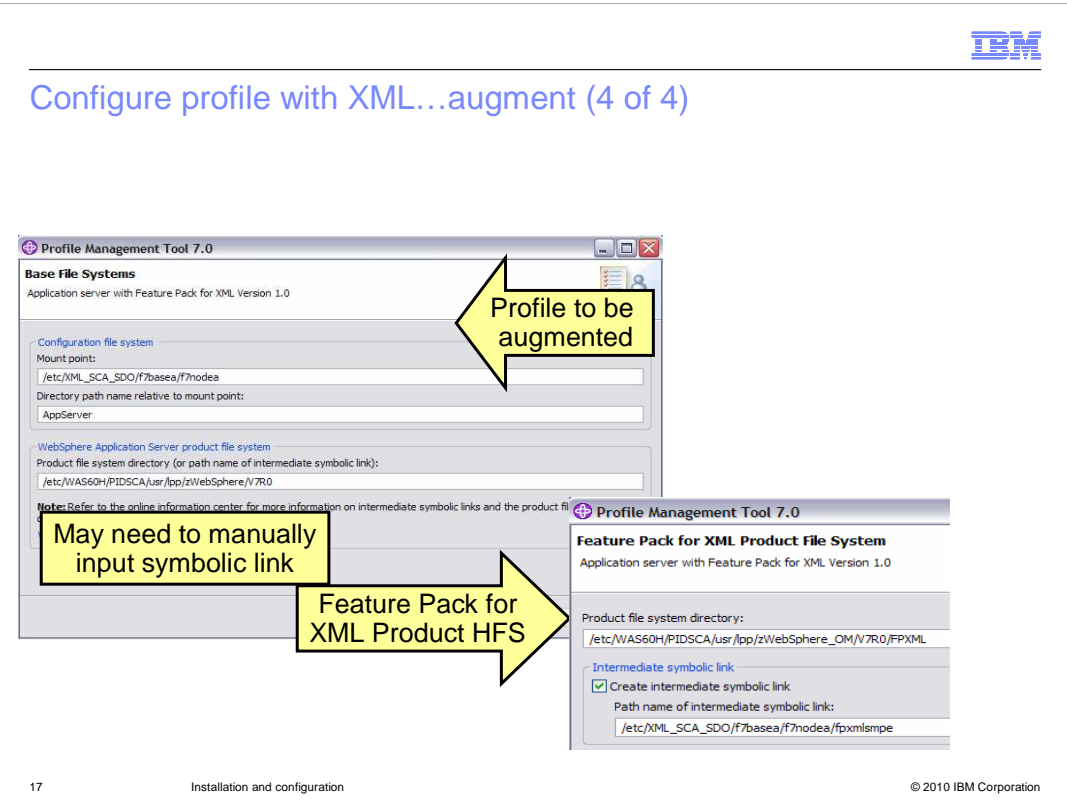

 where the WebSphere base product is located. Note that even though an intermediate symbolic link was specified in the response file you used, you will need to update the field to be a symbolic link here if that is what you want to use. The first piece of information needed for the augment is the mount point of the configuration that you want to augment with the XML features. It will also ask you about

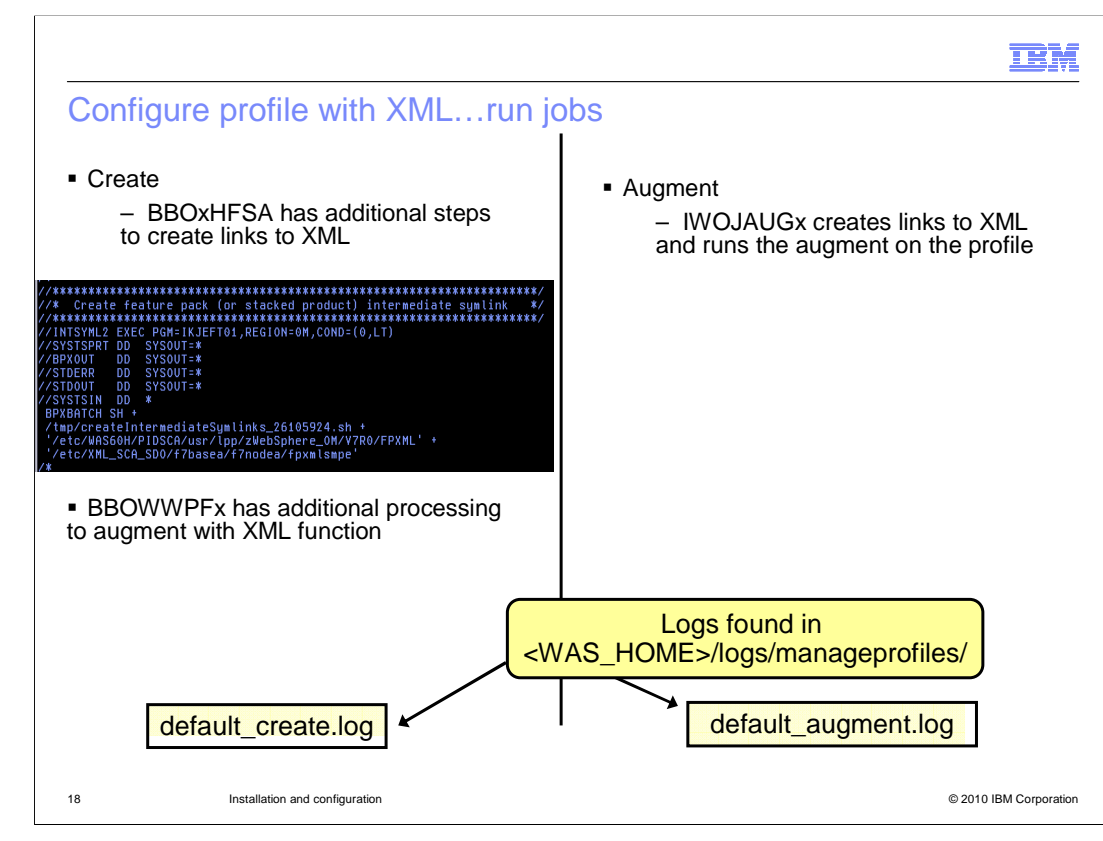

 The final step to configuring a V7 profile with XML is to run the jobs that are created for you. In the case of 'create', you will run the jobs you normally run to create that type of profile. A couple of the jobs have had additional processing added to them to allow the profile to support XML. Those jobs are shown on the slide. BBOxHFSA has had some additional steps added to it to create links to the XML product files and BBOWWPFx will do some additional processing to augment the profile with XML. In the case of 'augment', you are instructed to run the IWOJAUGx job which will create the needed XML links in the specified profile and then run the augment processing for you. If an error is encountered in the XML augmentation, you can look for the source of the problem in the logs found in the manageprofiles directory. In the case of 'create', the progress is documented along with the rest of the profile creation in the default\_create.log. In the case of 'augment', the progress is tracked in the default\_augment.log instead.

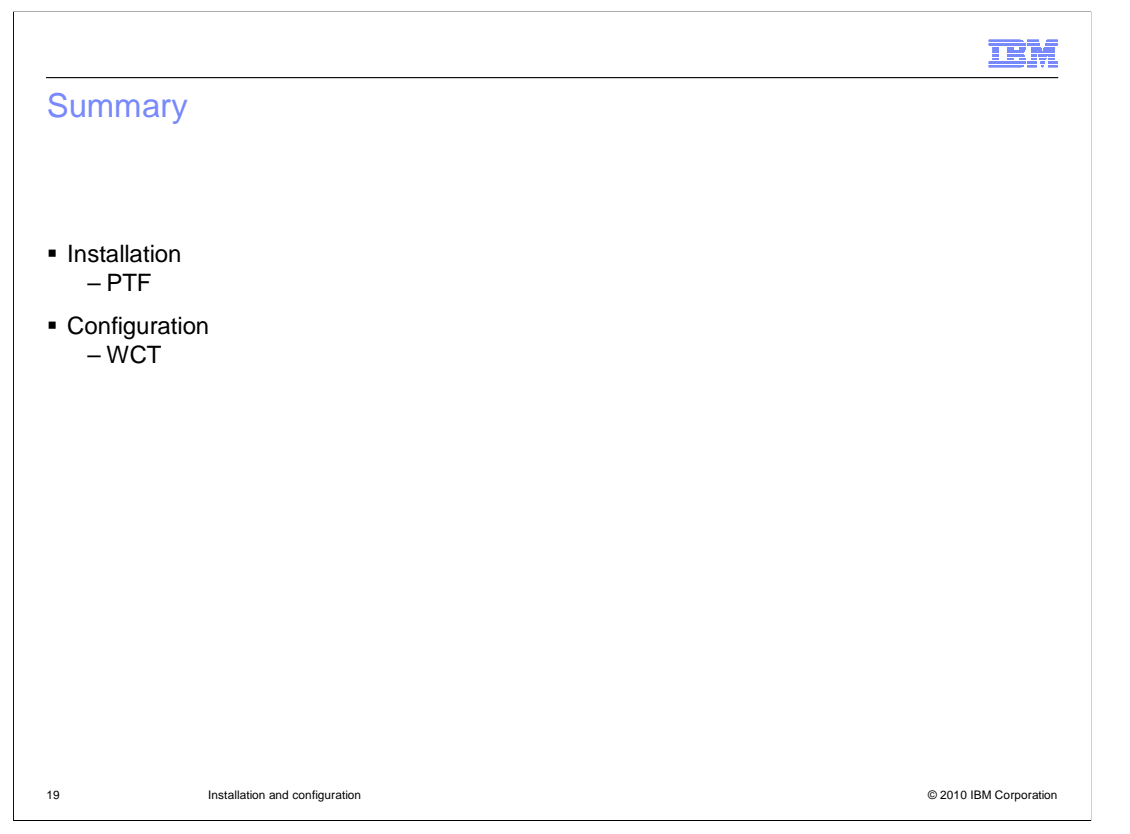

 In this presentation, you saw that the installation of the WebSphere for z/OS V7 XML feature pack is done by way of SMP/E with a PTF. Once the product code is in place, you can use the WebSphere Customization Tools to create or augment profiles with the XML functions. You saw the new plug-in that has to be installed in the WCT in order to do this.

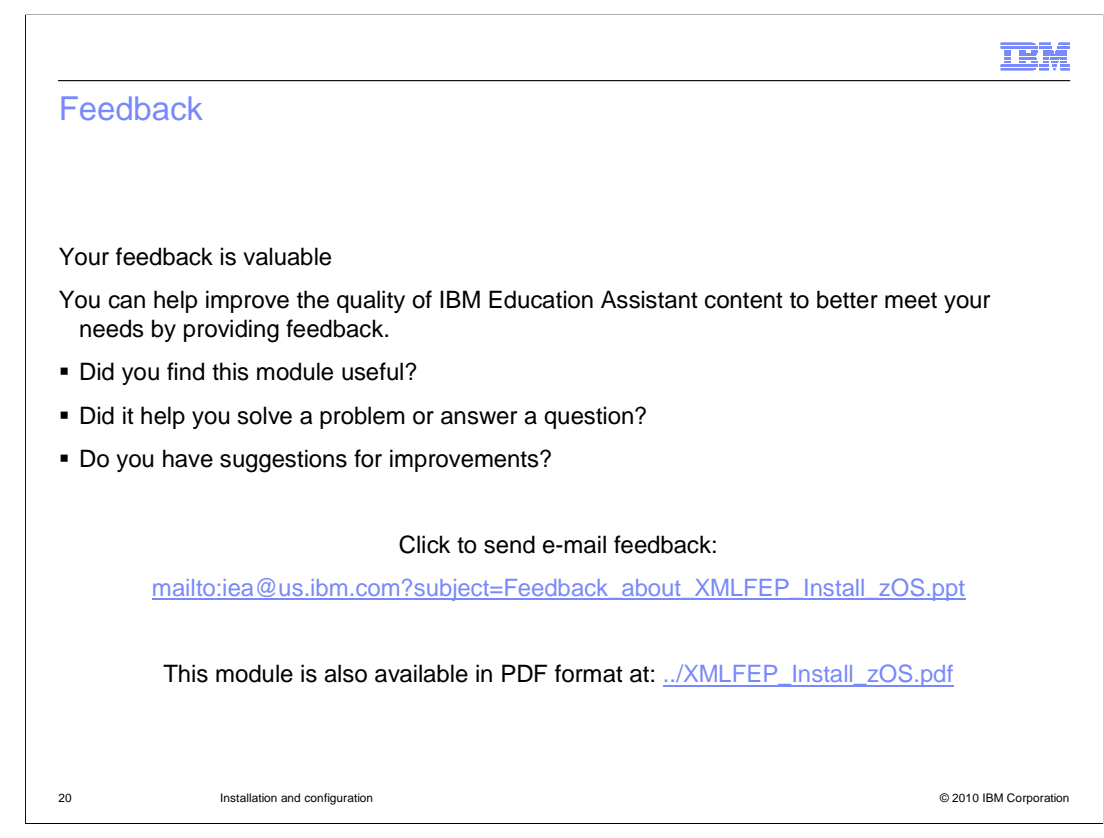

 You can help improve the quality of IBM Education Assistant content by providing feedback.

## Trademarks, disclaimer, and copyright information

IBM, the IBM logo, ibm.com, and WebSphere are trademarks or registered trademarks of International Business Machines Corp., registered in many jurisdictions worldwide. Other product and service names might be trademarks of IBM or other companies. A current list of other IBM trademarks is<br>available on the Web at "Copyright and trademark information" at http://www.

THE INFORMATION CONTAINED IN THIS PRESENTATION IS PROVIDED FOR INFORMATIONAL PURPOSES ONLY. WHILE EFFORTS WERE MADE TO VERIFY THE COMPLETENESS AND ACCURACY OF THE INFORMATION CONTAINED IN THIS PRESENTATION, IT IS PROVIDED<br>"AS IS" WITHOUT WARRANTY OF ANY KIND, EXPRESS OR IMPLIED. IN ADDITION, THIS INFORMATION IS BASED ON IBM'S CURRE REPRESENTATIONS FROM IBM (OR ITS SUPPLIERS OR LICENSORS), OR ALTERING THE TERMS AND CONDITIONS OF ANY AGREEMENT<br>OR LICENSE GOVERNING THE USE OF IBM PRODUCTS OR SOFTWARE.

© Copyright International Business Machines Corporation 2010. All rights reserved.

21 © 2010 IBM Corporation

**TEM**